## **Admin Site How do I change the qualifying age-range for a league/division?**

Go to setup->organization->league. Under the admin tab, edit the start and end fields to reflect either the age or grade cutoffs that you want for the league.

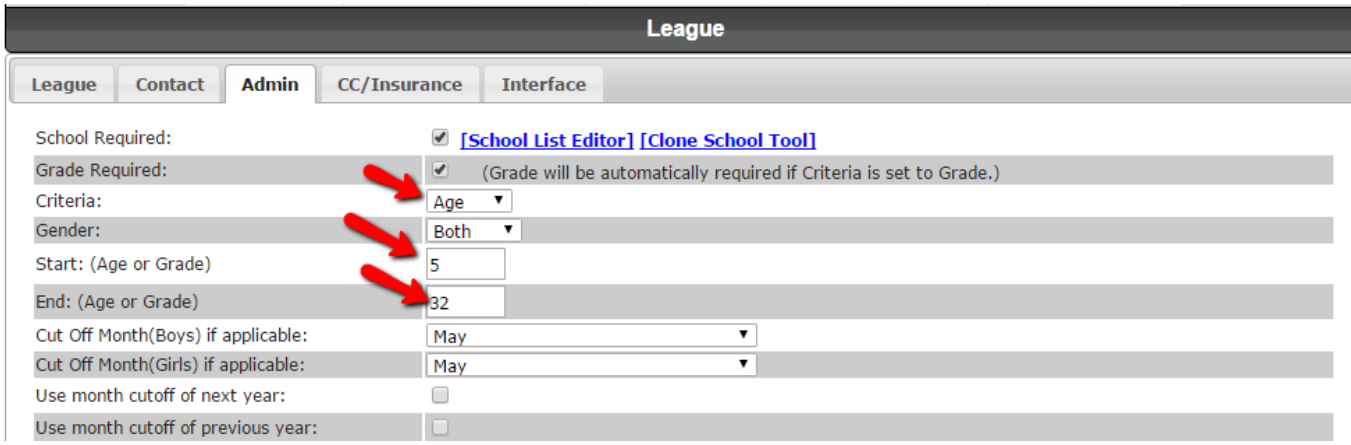

To change the age range for an individual division, go to setup->teams->division then click edit next to the division you wish to change. Select update divison at the bottom of the page to save the changes.

## **Admin Site**

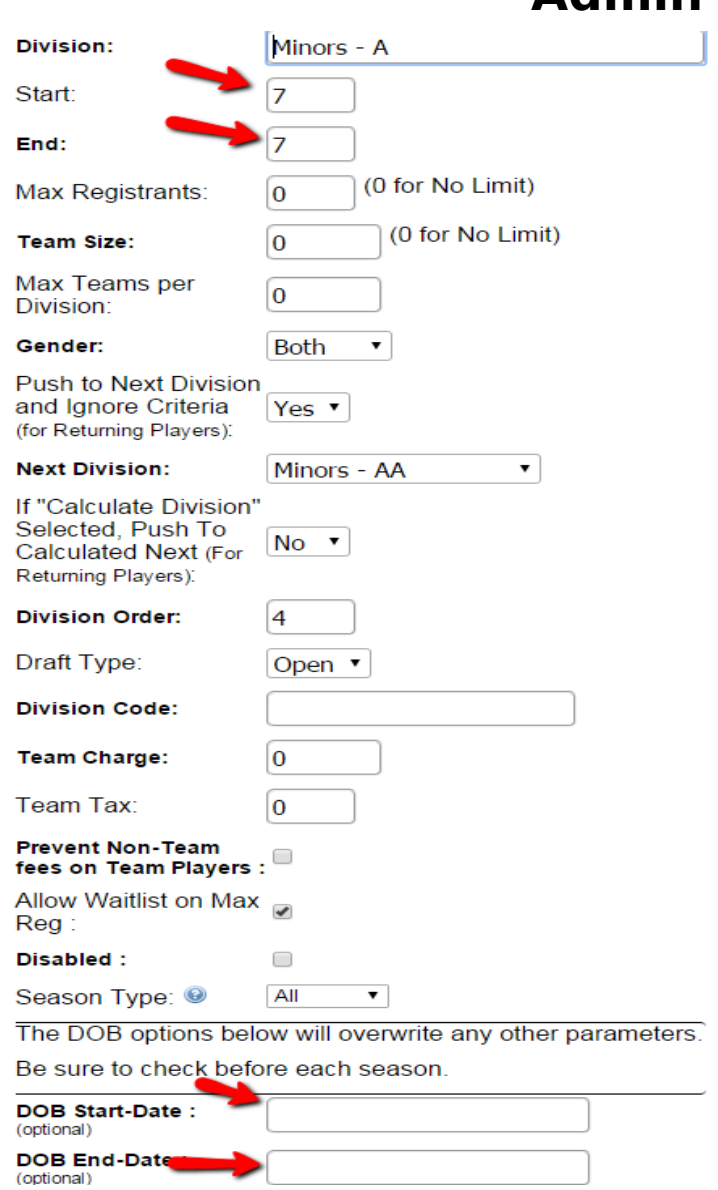

Unique solution ID: #1042 Author: MYL Last update: 2015-11-24 16:16